# **GALE BUSINESS: PLAN BUILDER**

Your Guide Through Business Planning

**Gale Business: Plan Builder** provides step-by-step guidance on planning, starting, and running a small business or nonprofit. The program's dashboard walks you through five areas of plan development from assessing business ideation to creating financial projections. **Gale Business: Plan Builder** offers tools that will help get a new business off the ground, or support the organization and continued success of established businesses.

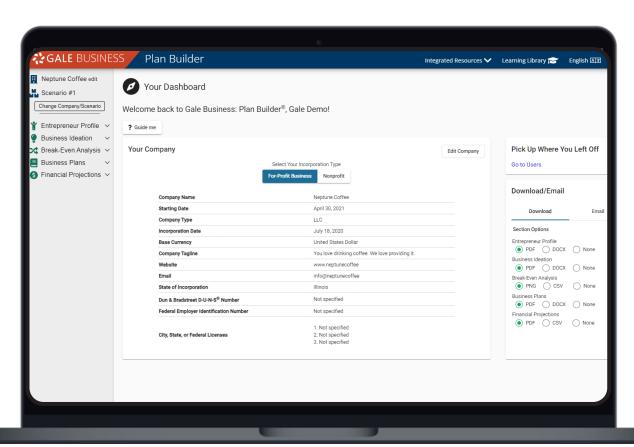

### **NEW ENTREPRENEURS**

A guided path takes you through the steps to building a full business plan, organizing your thoughts and ideations.

# **CURRENT BUSINESS OWNERS**

Advanced options allow you to better organize your business to reach the next level.

### **NON-PROFIT ORGANIZATIONS**

A non-profit layout provides you with more relevant sections like Bylaws and Strategic Planning.

### INDIVIDUAL SIGN-IN

Your account is unique to you, and can be saved and accessed anywhere. Mobile responsiveness increases ease of access.

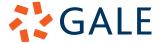

# **GALE BUSINESS: PLAN BUILDER**

### **GET STARTED**

#### **ACCESS THE RESOURCE**

Select **Get Started** or **Sign In** to create or continue editing your account.

 To create an account you will need to enter basic business-focused information including a name.
You can change this information at any time in your development process.

## **CREATE COMPANIES AND/OR SCENARIOS**

Gale Business: Plan Builder breaks company information into both **Companies** and **Scenarios**. You can add and change them at any time.

- Utilize the section in the upper left of your screen to chose and edit your **Company** and **Scenario**.
- A **Company** is an individual entity, the starting point for your business plan.
- A Scenario is a version of a Company that follows the basic layout of the parent Company.
  - » An example of a **Scenario** would be a pivot due to supply chain issues.
  - » Each Scenario retains the basic Company information like name and logo, but allows for individual changes in ideation, finances, and more.

#### **EXPLORE YOUR DASHBOARD**

Your **Dashboard** is the first landing spot once you sign into your account, and organizes the different sections within *Gale Business: Plan Builder*.

- As previously mentioned, the top left portion of the screen houses information on your Company and Scenarios, which you can toggle between.
- Workflow steps are listed on the left beneath your Company information.
- The middle of your **Dashboard** allows you to see and edit the full information on your company.
- Access to both **Download** and **Print** options are found on the very right.
- In your tool bar at the top of the page you will find a Learning Library with helpful documents, access to select Gale Business resources purchased by your learning community, and the option to translate the platform.

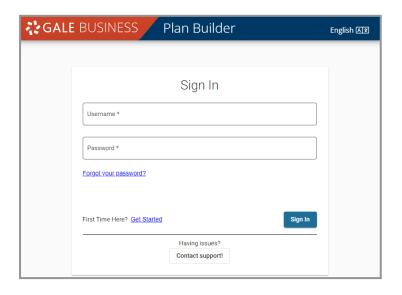

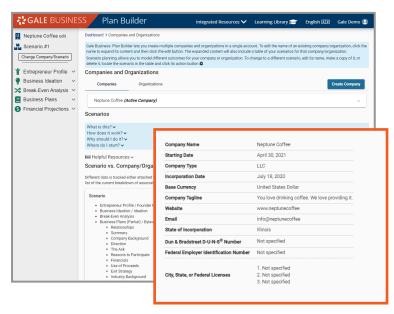

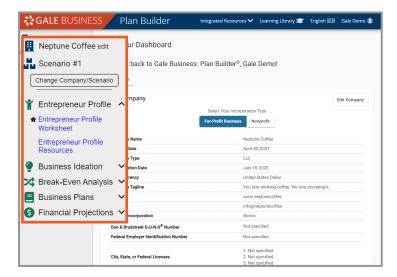

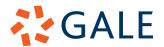

# **GALE BUSINESS: PLAN BUILDER**

## **DEVELOP YOUR BUSINESS PLAN**

# COMPLETE THE FULL WORKFLOW OR TARGET SPECIFIC SECTIONS

Create a full **Business Plan**, or only complete the individual sections that are most important to you. Each section will be found on your **Dashboard**.

- **Entrepreneur Profile**: Take a full inventory of your thoughts, goals, strengths, and weaknesses.
- **Business Ideation**: Better understand what problem your business solves, key metrics, and revenue streams.
- Break-Even Analysis: See what your company needs to break-even and make a profit. Enter your expenses, capital, and sales.
- Business Plans: Provide additional information to be combined with your other sections to build a full Lean Business Plan.
- Financial Projections: Dive deeper into your business's finances by adding staffing, inventory, tax information, and more.

#### **UTILIZE ADVANCED CONTENT**

Advanced options in each section allow you to dig deeper and build a better understanding of your business.

- Additional Business Ideation resources include SWOT, PEST, and Porter's Five Forces.
- More detailed Business Plans including Executive Business Plans allow for fine-tuned and detailed information.
- **Pitch Decks** support presentations to stakeholders and potential investors.
- Learning Library links to articles organized based on each section within Gale Business: Plan Builder.

## **EXPORT YOUR INFORMATION**

### PRINT AND DOWNLOAD

**Business Plans** can be **Downloaded** or **Emailed** in two different ways.

- To select all or multiple sections utilize the section on the right hand side of the **Dashboard**.
- To Download or Email a specific section (like Entrepreneur Profile) navigate to that section and select either Email or Download on the right hand side under the tool bar

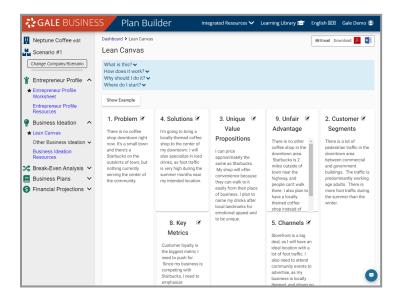

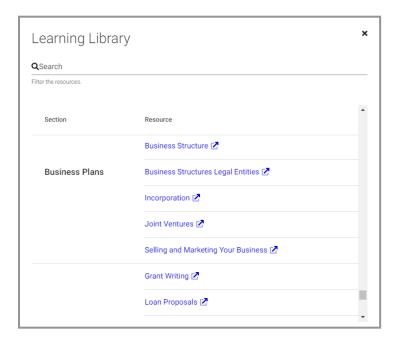

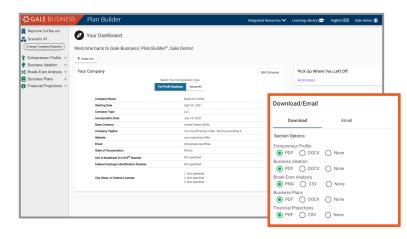

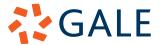